## **Fragensammlung**

Jeder Moodle-Kurs verfügt über eine eigene **Fragensammlung**, welche zur Übersicht mit Hilfe von **[Kategorien](https://collaborate.hn.de/display/PROJMOODLE/Kategorien)** strukturiert und anschließend mit **[Fragen](https://collaborate.hn.de/display/PROJMOODLE/Fragetypen)** b estückt werden kann. Diese beiden Schritte dienen dazu, dass sie die Aktivität Test in Ihrem Moodle-Kurs mit Inhalt füllen können.

In der Fragensammlung können Sie neue Fragen **anlegen**, bestehende Fragen **exportieren** und Fragen aus anderen Moodle-Kursen oder Moodle-Systemen **importieren**. Weitere Informationen zu [Fragen exportieren](https://docs.moodle.org/401/de/Fragen_exportieren) und [Fragen importieren](https://docs.moodle.org/401/de/Fragen_importieren) finden Sie auf MoodleDocs.

## Navigation zur Fragensammlung

Sie können auf zwei Wegen zur Fragensammlung navigieren:

1. In Ihrem Moodle-Kurs in der Kursnavigation Drop-Down-Menü Mehr Fragensammlung

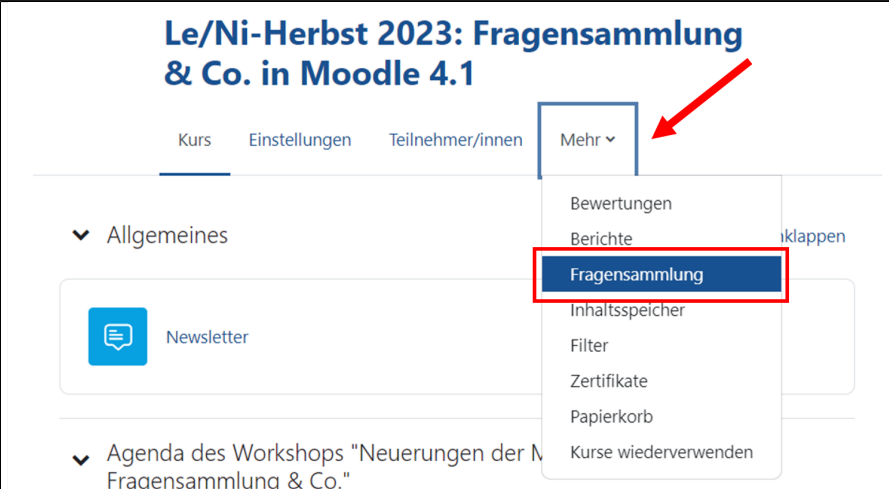

2. Wenn Sie bereits die Aktivität *Test* in Ihrem Moodle-Kurs angelegt haben Klick auf den Test in der Aktivitätsnavigation Reiter *Fragensammlung (* oder **bei kleinem Browser-Fenster:** Drop-Down-Menü Mehr Fragensammlung)

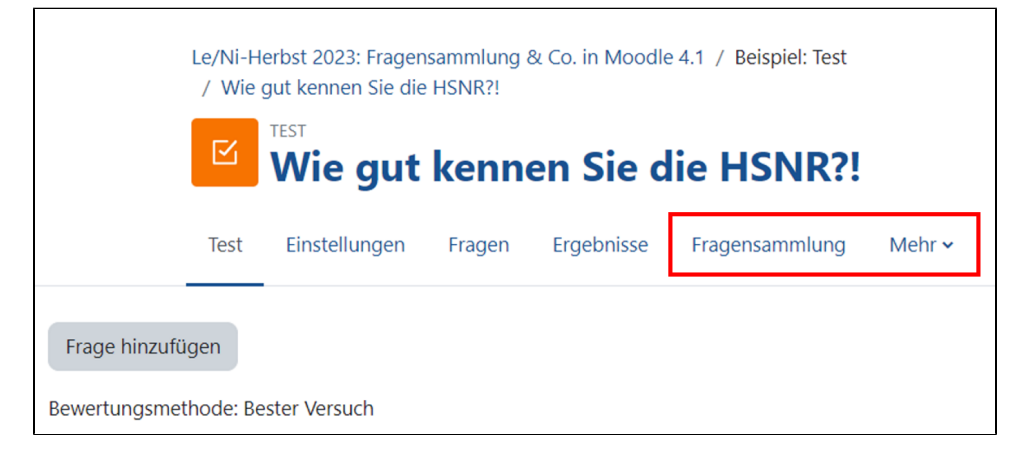

## Neuerung zur Fragensammlung seit Moodle 4.1

Es gibt Neuerungen in der Fragensammlung seit die HSNR Moodle 4.1 nutzt.

Sie können als Status zwischen Entwurf und Bereit wählen. Nutzen Sie dazu das Drop-Down-Menü in der Spalte Status. Fragen mit dem Status Entwurf können nicht zu Tests hinzugefügt werden.

In der Spalte Version können Sie die Version der Frage (v1, v2, etc.) ablesen. Jedes Mal nachdem Sie oder Kolleg:innen (falls es mehrere Personen mit Bearbeitungsrechten in Ihrem Moodle-Kurs gibt) die Frage bearbeiten, steigt die Versionsnummer. Das bietet erhöhte Transparenz bei der Kollaboration und bei der Nutzung von Fragen über eine längere Zeit.

Wenn Sie die Vorschau einer Frage aufrufen, haben Sie die Möglichkeit einen Kommentar unter die angezeigte Frage einzufügen. Kommentare werden automatisch mit Ihrem Moodle-Profilnamen, Datum und Uhrzeit versehen und können nachträglich gelöscht werden. Wie die Version einer Frage, kann die Kommentar-Funktion Sie bei der Erstellung und Bearbeitung von Fragen unterstützen, insbesondere bei der Kollaboration mit Kolleg:innen.

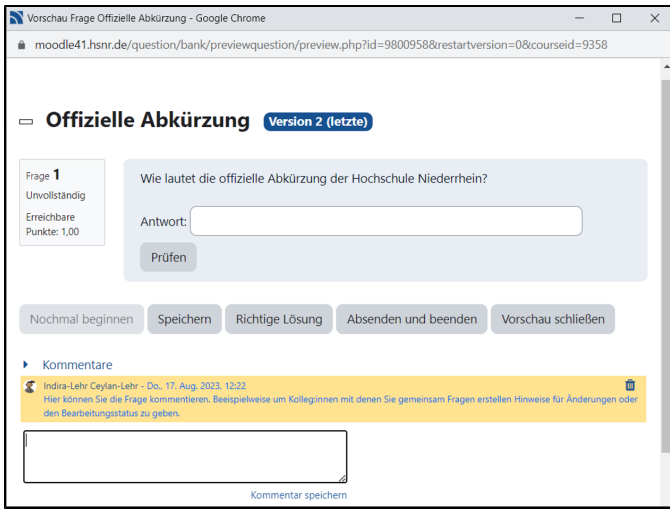

Kommentare sind Versionsspezifisch

In der Spalte Kommentare werden nur die Anzahl der Kommentare für die letzte Version angezeigt. Nach Klick auf die Zahl der Kommentare, können Sie die Kommentare für alle Versionen einsehen. Dafür müssen Sie im neuen Fenster im Drop-Down-Menü oben links die *Version* der Frage ändern. Die Informationen in den Spalten Uberprüfung nötig?, Leichtigkeitsindex und Trennschärfe-Effizienz bieten Ihnen einen schnellen Uberblick über die wichtigsten statistischen Parameter und können Ihnen helfen, Fragen im Laufe der Nutzung zu verbessern. [Weitere Informationen zur statistischen](https://docs.moodle.org/402/de/Test-Statistik#Test-Strukturanalyse)  [Auswertung einzelner Fragen und von Tests finden Sie auf MoodleDocs.](https://docs.moodle.org/402/de/Test-Statistik#Test-Strukturanalyse)

Weitere [Informationen zu der Fragensammlung](https://docs.moodle.org/402/de/Fragensammlung) finden Sie auf MoodleDocs.